Condeco Mobile Desk Booking Product Information

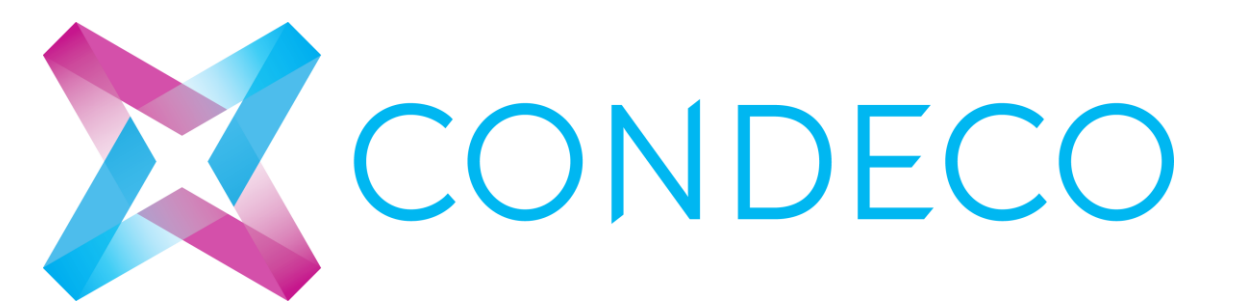

Updated: 21 September 2016

www.condecosoftware.com

## Contents

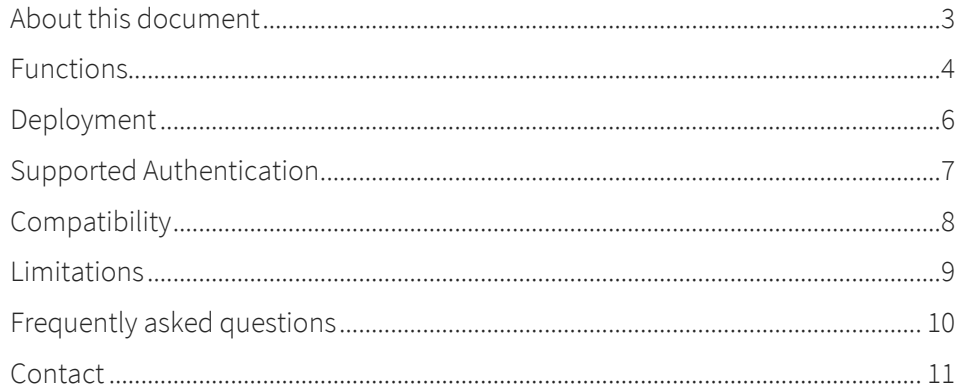

### About this document

This document aims to supply a brief overview of the key booking scenarios and functions of the Condeco Desk Booking V2 Apps for iOS and Android for users of Condeco Enterprise 3.2 and above.

The Condeco Desk Booking V2 apps enable users to:

- Check into a booked desk (optional, dependent on system set up)
- Book a desk for the same day or multiple days by selecting date(s) and locations and select a desk from a list of results.
- Find the desk and floor of colleagues who are hot desking by searching for their name.
- View and delete bookings.

### Functions

### Download and Setup

The apps can be downloaded from the Apple App Store or Google Play.

When using the app for the first time, users are asked to enter a URL and connection settings.

Ser

Inte

### Login

Users are then asked to log in with their Condeco Enterprise username and password. By default, they will stay logged in, until they log out from the settings menu.

### Set defaults

They will be asked to confirm, or set up, their default location.

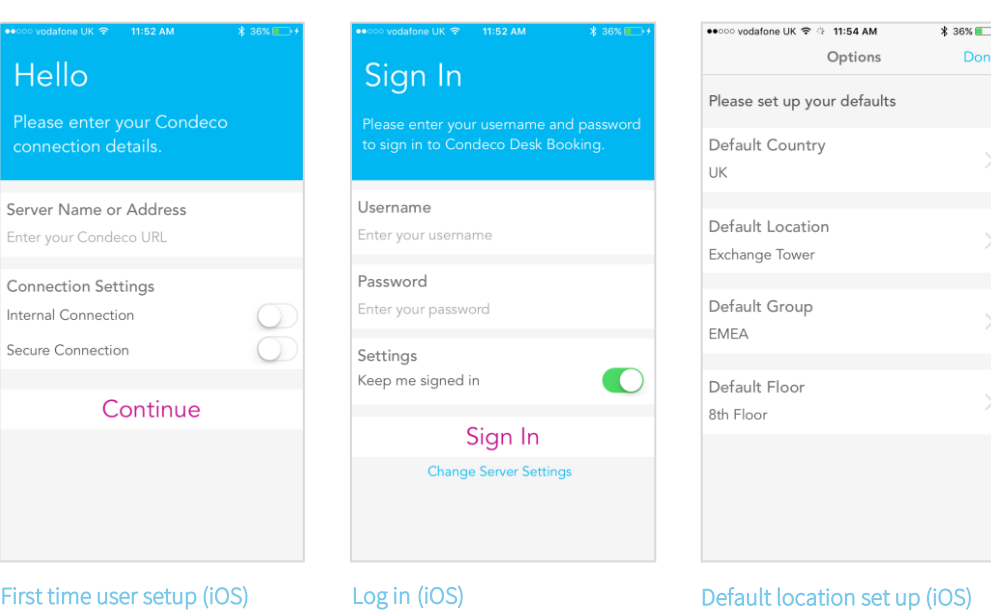

 $, \cdot$ 

### Making a booking

On the navigation bar, users can press *Find Desk.*

By default, all settings are set to the user's the default location and group.

### Booking for someone

else: Users can book for a colleague by pressing on *Booking For,* then pressing *A Colleague* and entering the name of the person they are booking a desk for in the search box. If that person is a registered user, they will show in the search results. Pressing the name will select the user to book for.

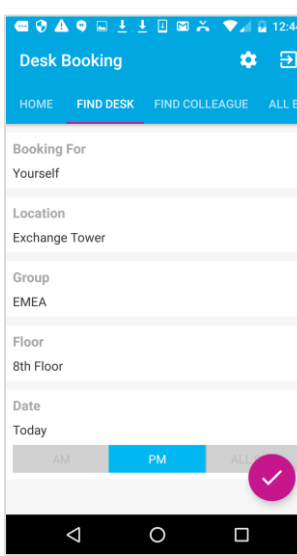

#### Location: Users can First time user setup (Android)

press on *Location* to change the location and group they are booking in. Pressing *Done* returns users to the search screen.

Floor: Users can select the floor they want to book on. By default, this is set to a user's default floor.

Date: Users can press the date to select different date(s) to search for. The range they can search for is dependent on the set up chosen. By default, the next booking period of today is selected.

Booking period: There, users can select the booking period they'd like to book for here. If users have selected multiple booking periods from the date calendar, this control won't be shown.

Pressing *Search* returns a list of available desks. To book a desk, users press the desk in the list, and then press *Book*.

### Check in

On the home screen, users can press *check in* to check into their desk for the booking period (e.g.  $"AM".$ 

### Find Colleague

Users can find a colleague by typing their name in the search box.

Users can select a name from the results list, or select a name from *Recent searches.*

A list of recent bookings for the selected colleague and date will be displayed.

To book a desk near a colleague, users select the booking of the colleague to book near, select an available desk nearby from the list, then press on *Book*.

#### Bookings

Users can access a list of all their bookings.

To delete a booking, users swipe to the left and press *Delete* on iOS or long press on Android.

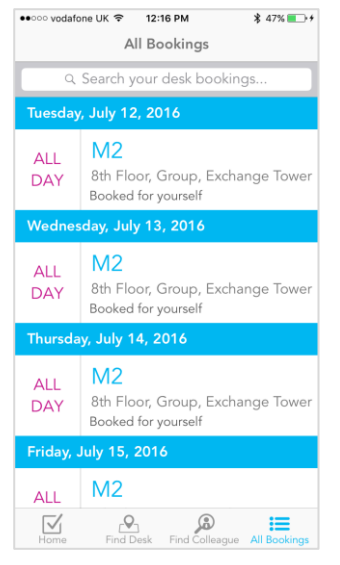

Bookings (iOS)

## Deployment

Each app can be downloaded from the Apple App Store and Google Play.

The application must be pre-configured by the Condeco Mobile development team, after which, the relevant source file will be provided to your deployment team to containerise before placing the app onto your corporate app store.

### **Prerequisites**

You must run Condeco Enterprise Version 3.2 or above, and the mobile API must be enabled. Please liaise with your Account Manager in regards to how to enable the API.

# Supported Authentication

There are different authentication methods that Condeco supports.

### Authentication using Log in details

For hosted or on-premise with "Forms" authentication setup: Users enter their log in details in the mobile application and are authenticated by Condeco.

### Authentication using Single Sign-On

Condeco uses OAuth, which is an open standard for authorization. This module authorizes third party access to server resources without sharing user credentials. Your Federated endpoint needs to support OAuth for this solution to work.

The mobile application will be configured for this solution upon setup.

# Compatibility

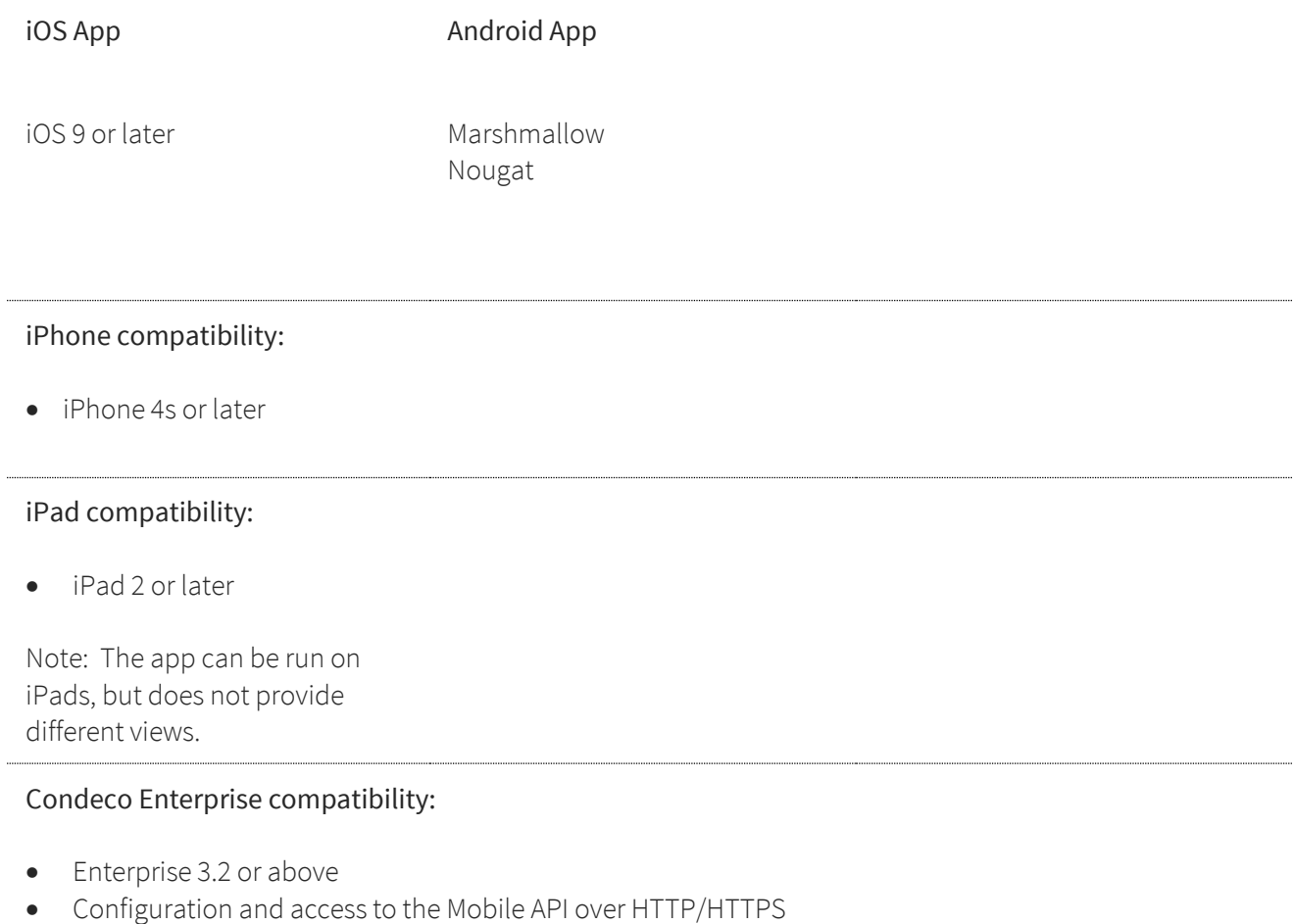

### Limitations

- Bookings are always done in AM/PM periods despite what setting is in Global Setup.
- Number of slots available to book is ignored in the app.
- Advanced period in days is not implemented (advanced period in weeks *is* implemented).
- Releasing a fixed or flexi desk is not yet implemented.
- Search results display all desks, not filtered by Group or floor.
- Desk attributes are not compatible with the app.

# Frequently asked questions

What phone OSs are the apps available for? iOS and Android.

### Which Condeco release do I need to get the app?

The app is available with Condeco Enterprise 3.2 onwards, replacing the previous app which is incompatible with Condeco Enterprise 3.2.

### What do we need to put in place server-side?

Nothing if Condeco is hosted in our environment. For on-premise installs, a Proxy Service needs to be installed which connects to the internal network and sits in a DMZ.

### How secure is this?

The service can sit in a DMZ and run over SSL which makes it secure.

### What can users do?

Make, view and delete their desk bookings for one or multiple days, at locations they have access rights to.

### How is the app kept up to date?

Users can download and install updates from the relevant app store.

### Can the app be customised or re-branded?

No, the app is the same for all Condeco clients.

### Is it a native or HTML based app?

The apps are native for iOS and Android.

#### Does the app support SSO? It supports Ping Federate with OAuth.

Will the app support floor plans? Yes, in a future release.

### Contact

### EMEA

8th Floor Exchange Tower 2 Harbour Exchange Square London E14 9GE UK

Tel +44 (0)20 7001 2020 [europe@condecosoftware.com](mailto:europe@condecosoftware.com)

### Americas

Lincoln Court, Suite 155 2105 South Bascom Avenue Campbell, San Jose California, 95008 USA

Tel +1 408 508 7330 [americas@condecosoftware.com](mailto:americas@condecosoftware.com)

#### Asia Pacific

10 Kallang Avenue, #13-13, Aperia Singapore 339510

Tel +65 6394 9300 [apac@condecosoftware.com](mailto:apac@condecosoftware.com)